**CloudCrossing BVBA Dahlialaan 1 2950 Kapellen Belgium**

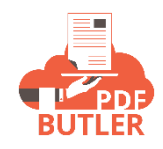

## **FLOW INTRODUCED VARIABLES**

## Flow Introduced variables

It can be that the input fields of a Screen Flow would be used as variables in the DataSource queries.

This is possible via Flow Introduced variables.

Let's take a flow as an example.

We want to output all opportunities with a close date in a certain period.

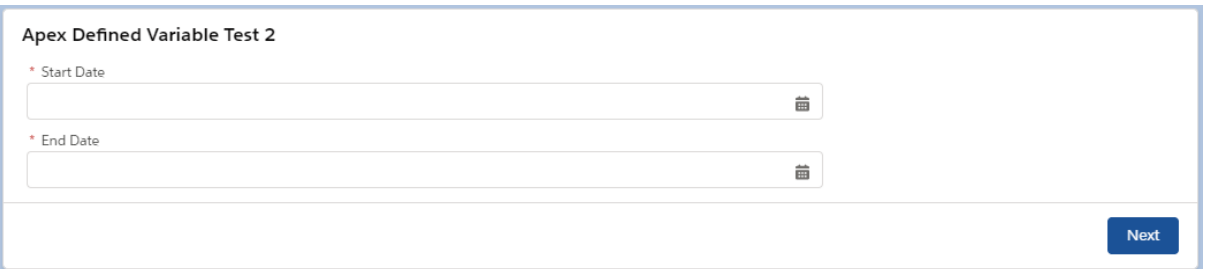

## The SOQL we want to run to select the data:

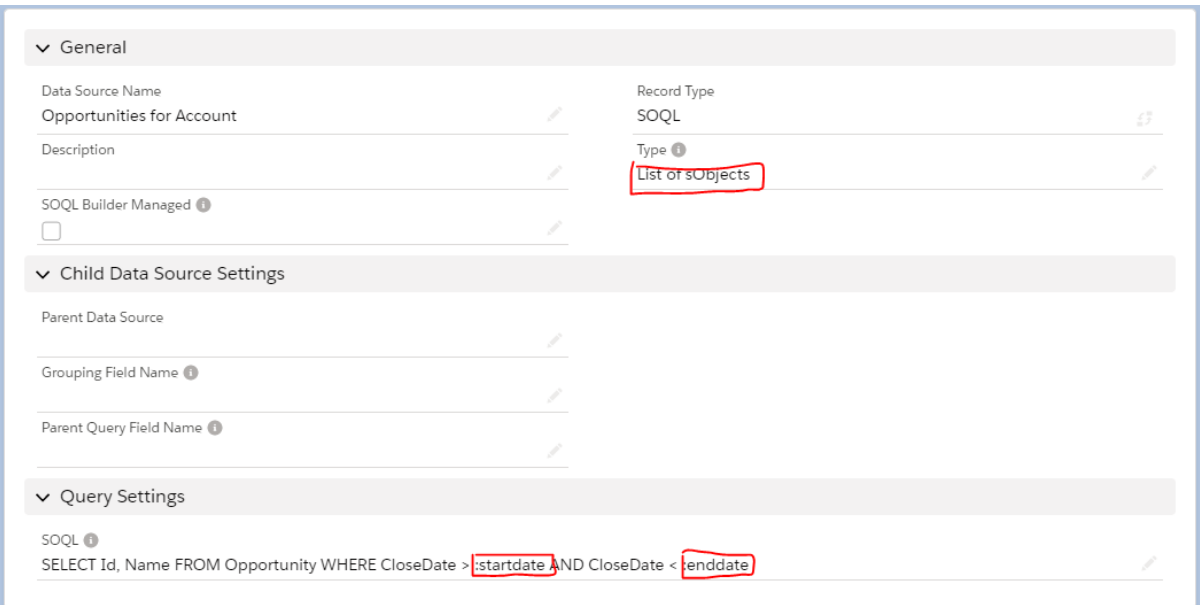

This SOQL takes 2 parameters, the ":startdate" and the ":enddate". These parameters have to be set by the Flow.

Just as the default parameter ":recordId", the parameters must be identified by ":".

The flow:

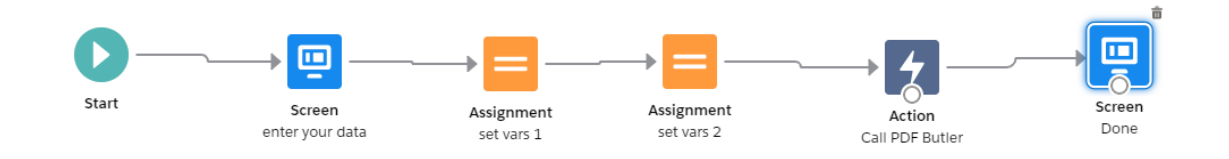

Screen 1 will select the dates:

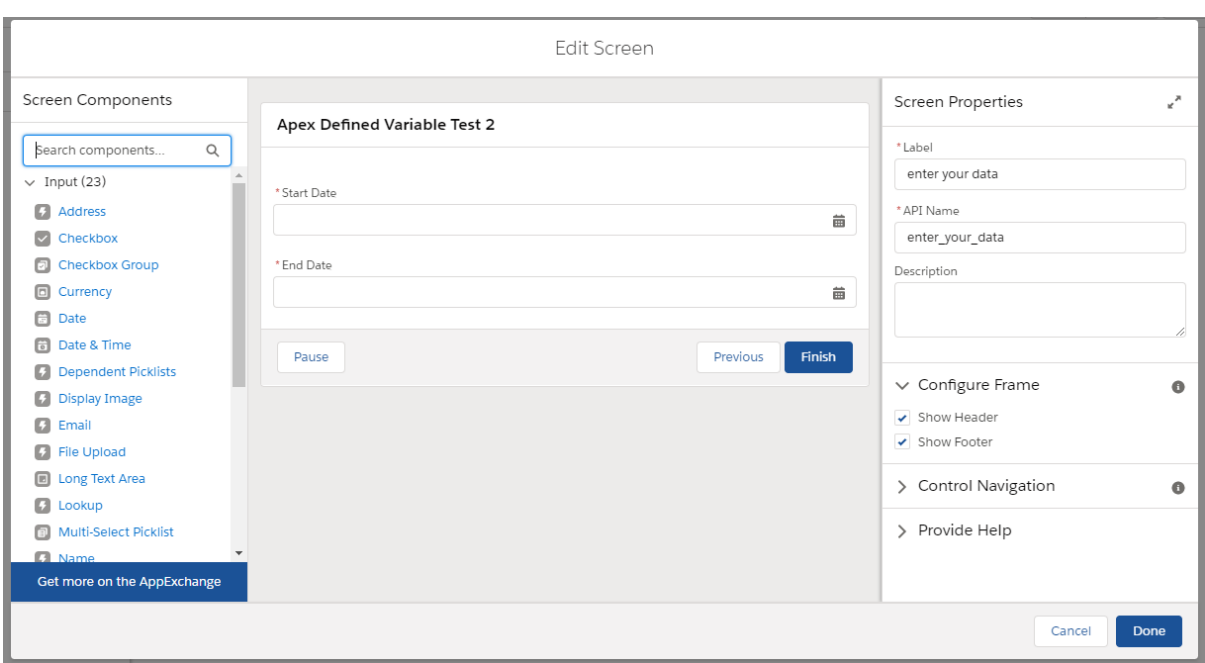

These are Date fields that allow to select a date, in this case without a time.

Now we want to add these as parameters. So for every parameter, we must create a variable in Flow. The variable must be of type Apex-Defined and set the class cadmus\_core\_\_CadmuskeyValue.

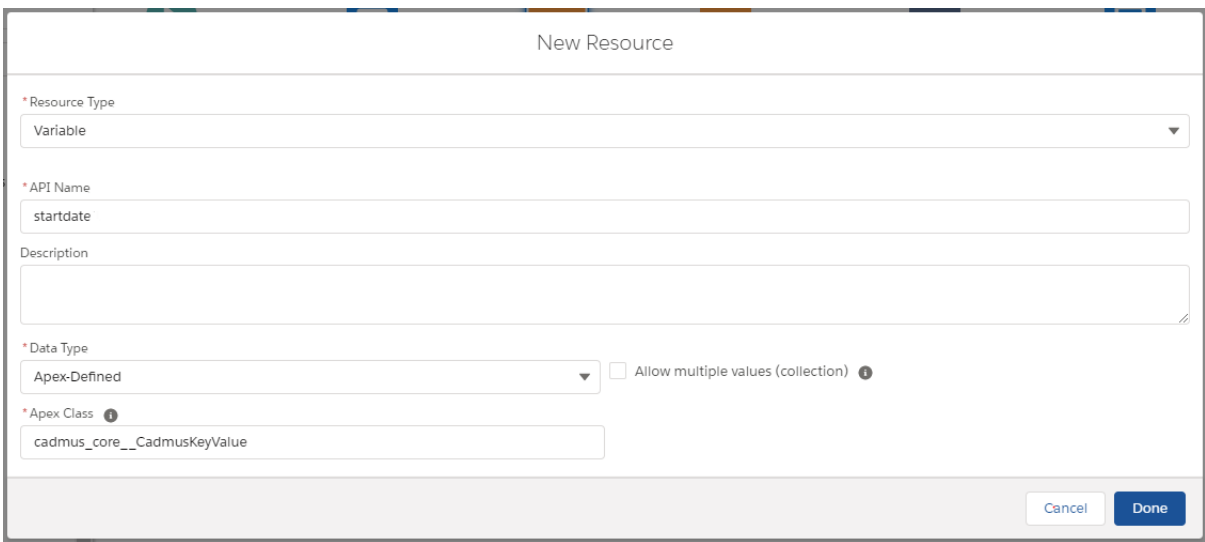

Do the same for the "enddate" parameter.

These parameters have to wrapped in first a collection and second in a parameter variable to pass on to the "Call PDF Butler" component.

The Collection variable:

See the type, but more important, indicate this is a collection.

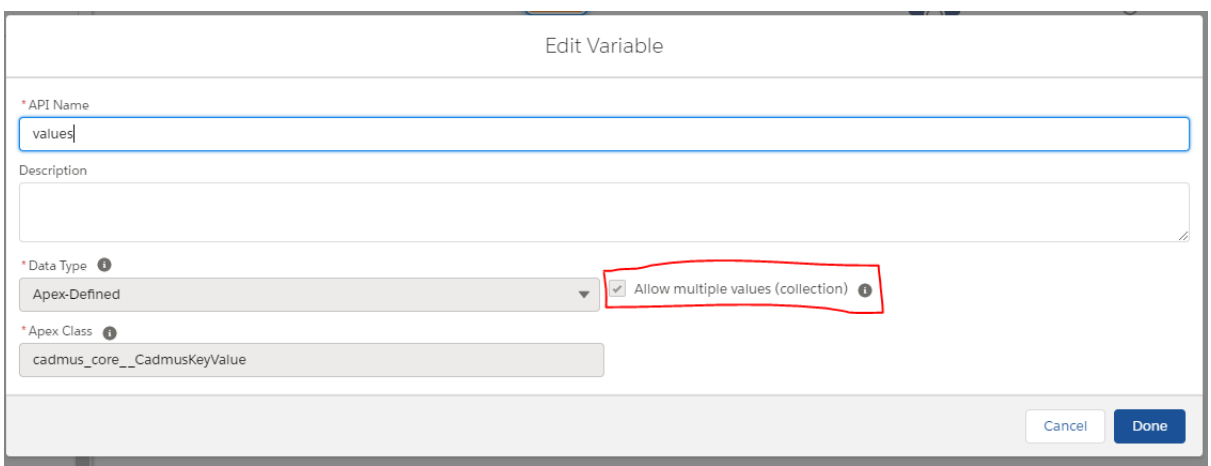

Next, the variable that wraps the collection:

This one has to be of type: "cadmus\_core\_\_CadmusParameters"

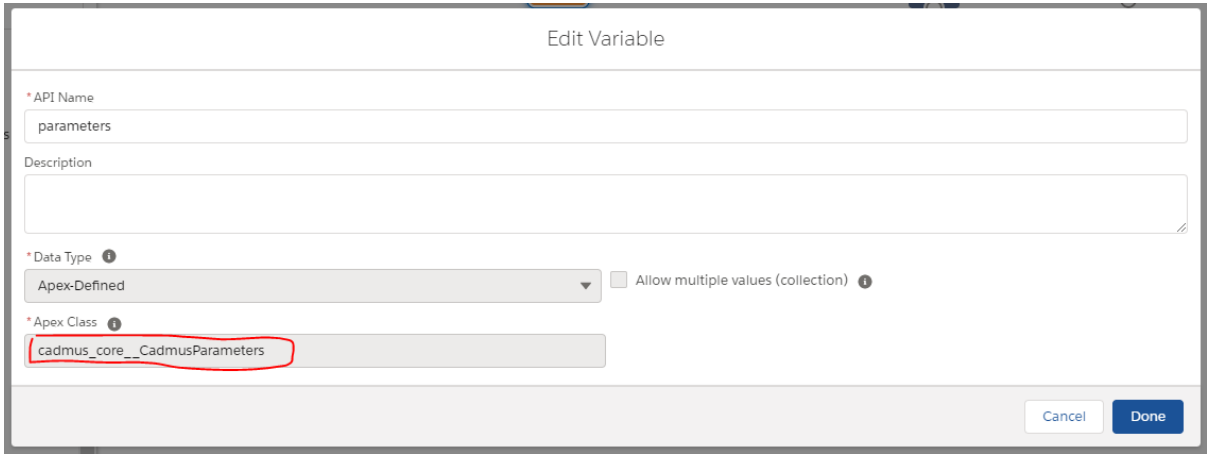

Assign the values to the variables:

Important to note, the CadmusKeyValue has to be set:

- 1) key: unique identifier and also maps on the parameter for the SOQL
- 2) value: this has to be specific for the type of the variable
	- a. valueString
	- b. valueDouble
	- c. valueDate
	- d. valueDateTime
	- e. valueBoolean

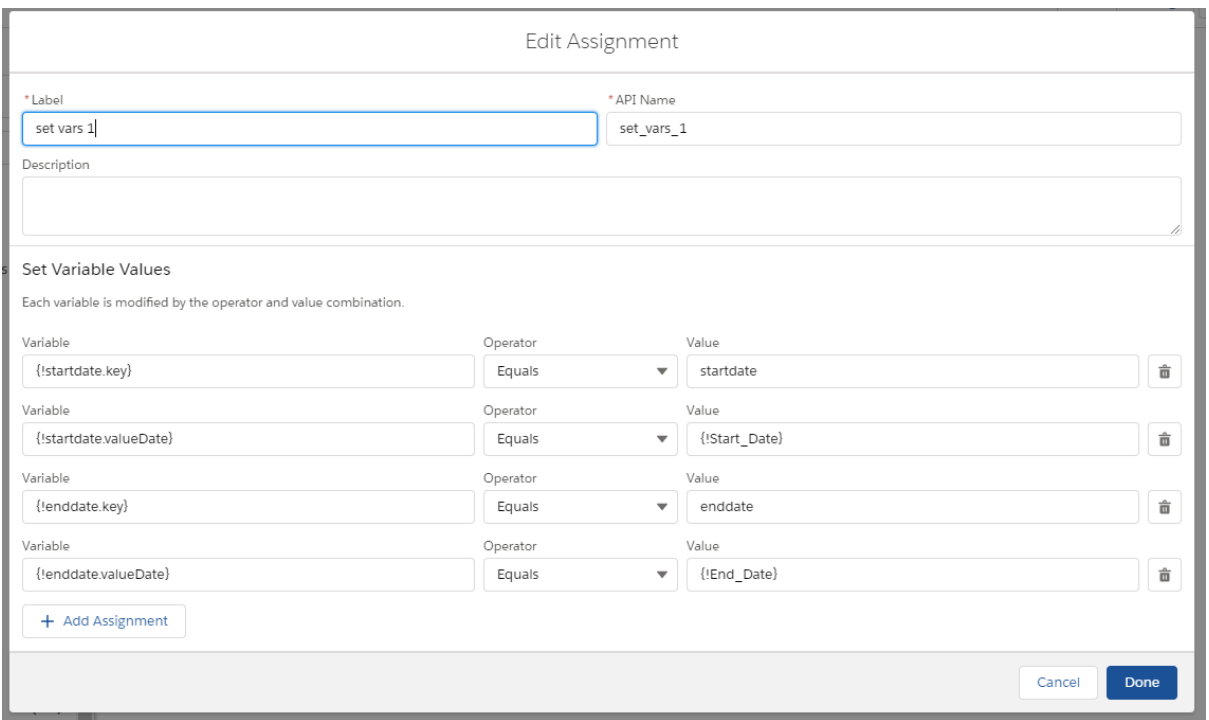

Assign even more variables to fill the wrappers:

- add the variables to the collection
- set the collection to the "values" property

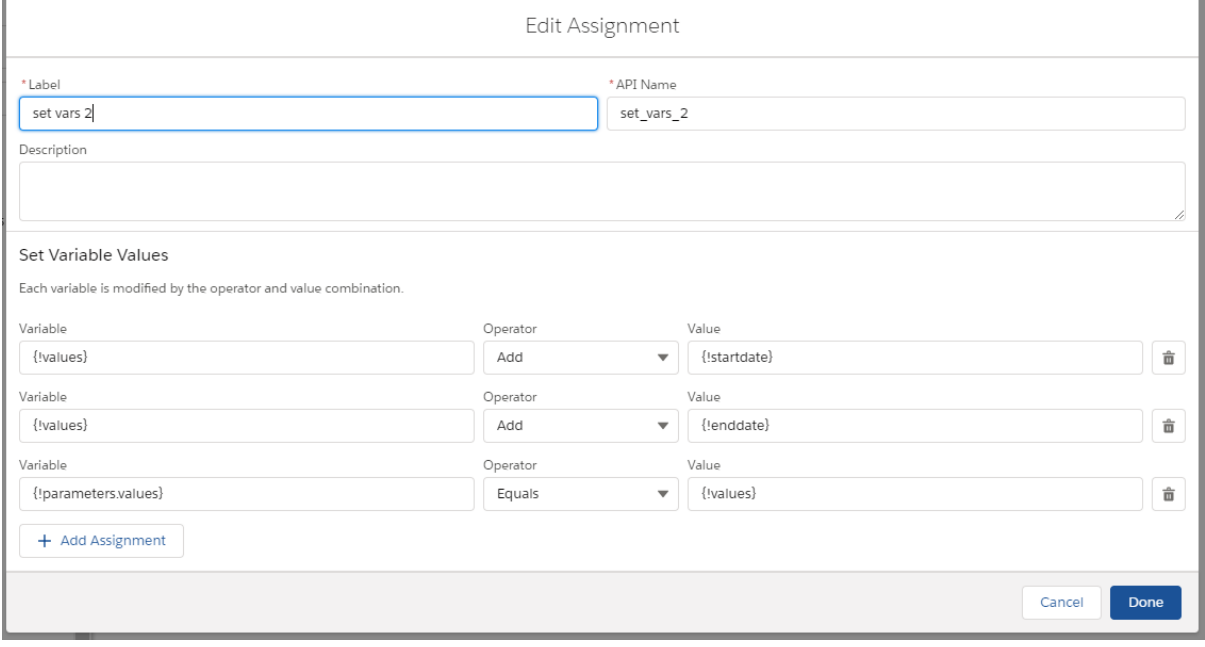

## Call PDF Butler

Add an action of type "Call PDF Butler"

Set at least following input values (these are hard coded for demo purposes).

Most important one is when the {!parameters} are set. This is the wrapper variable we set earlier.

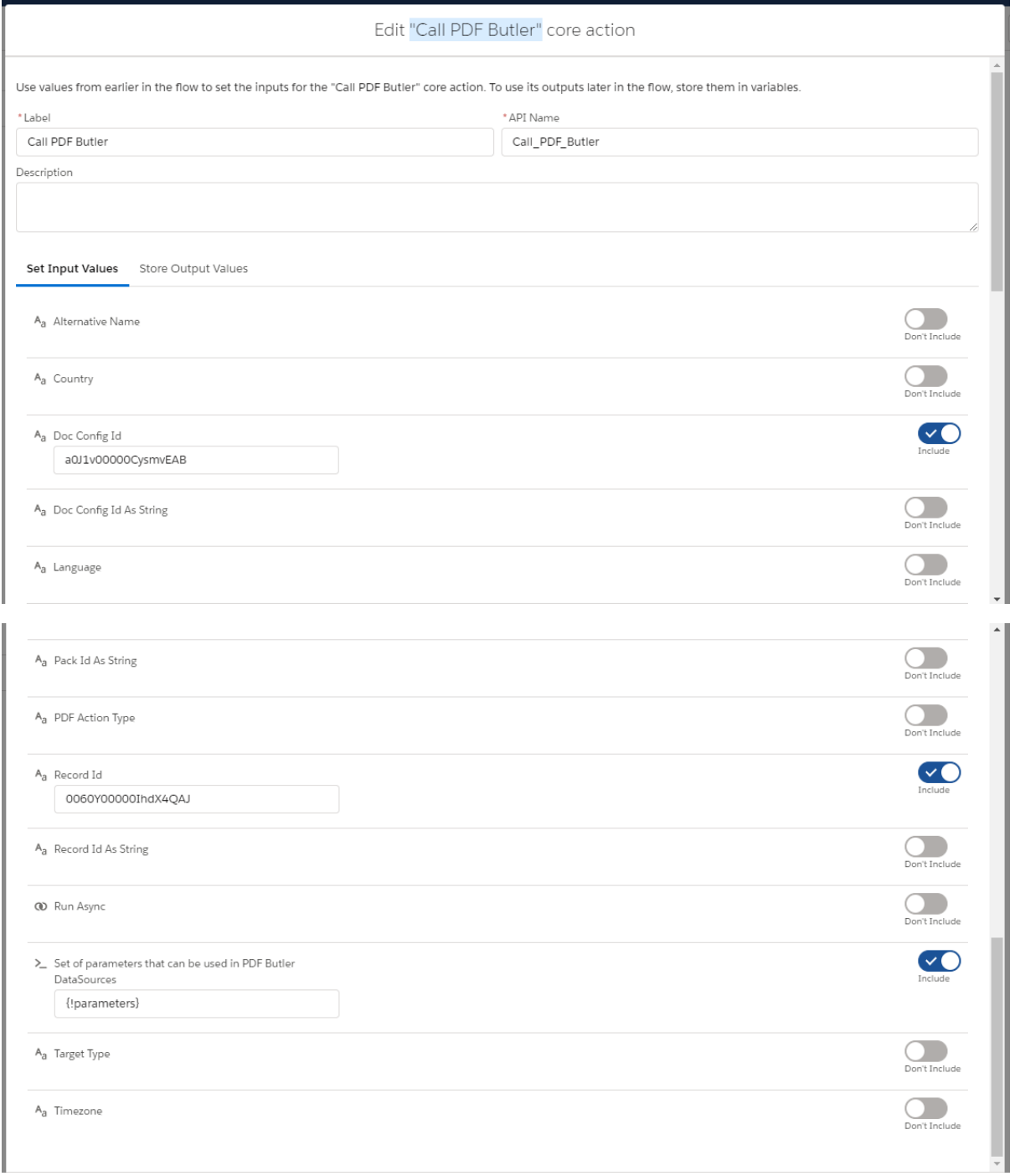